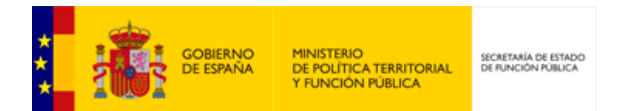

# **DIRe** Directorio de Entidades

# **FAQ's**

*Versión* **1.0.2** *Fecha de revisión* **15/10/2018** *Realizado por*  **Equipo DIRe**

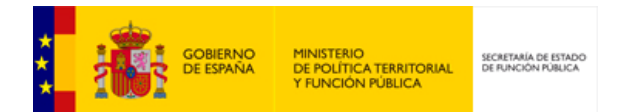

# **HISTÓRICO DE VERSIONES**

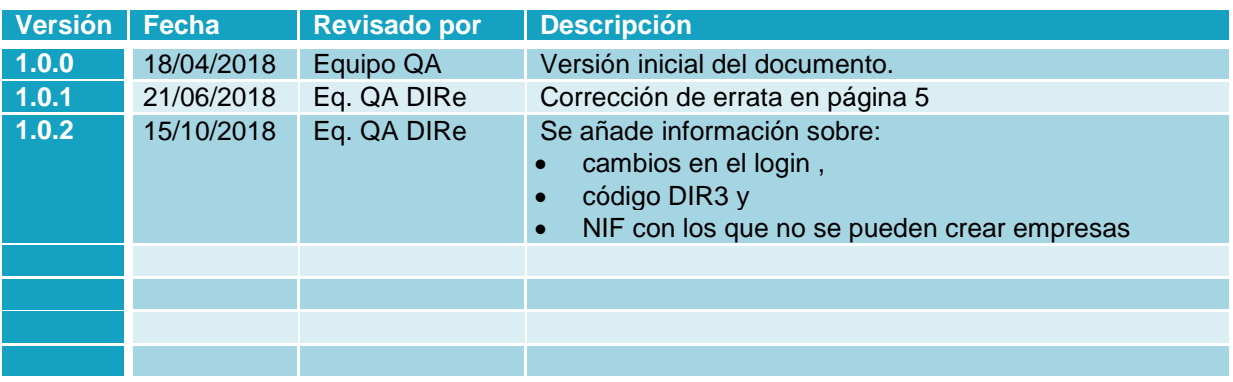

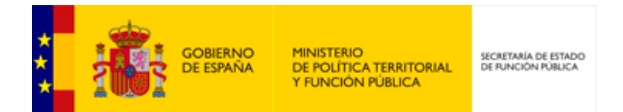

# ÍNDICE

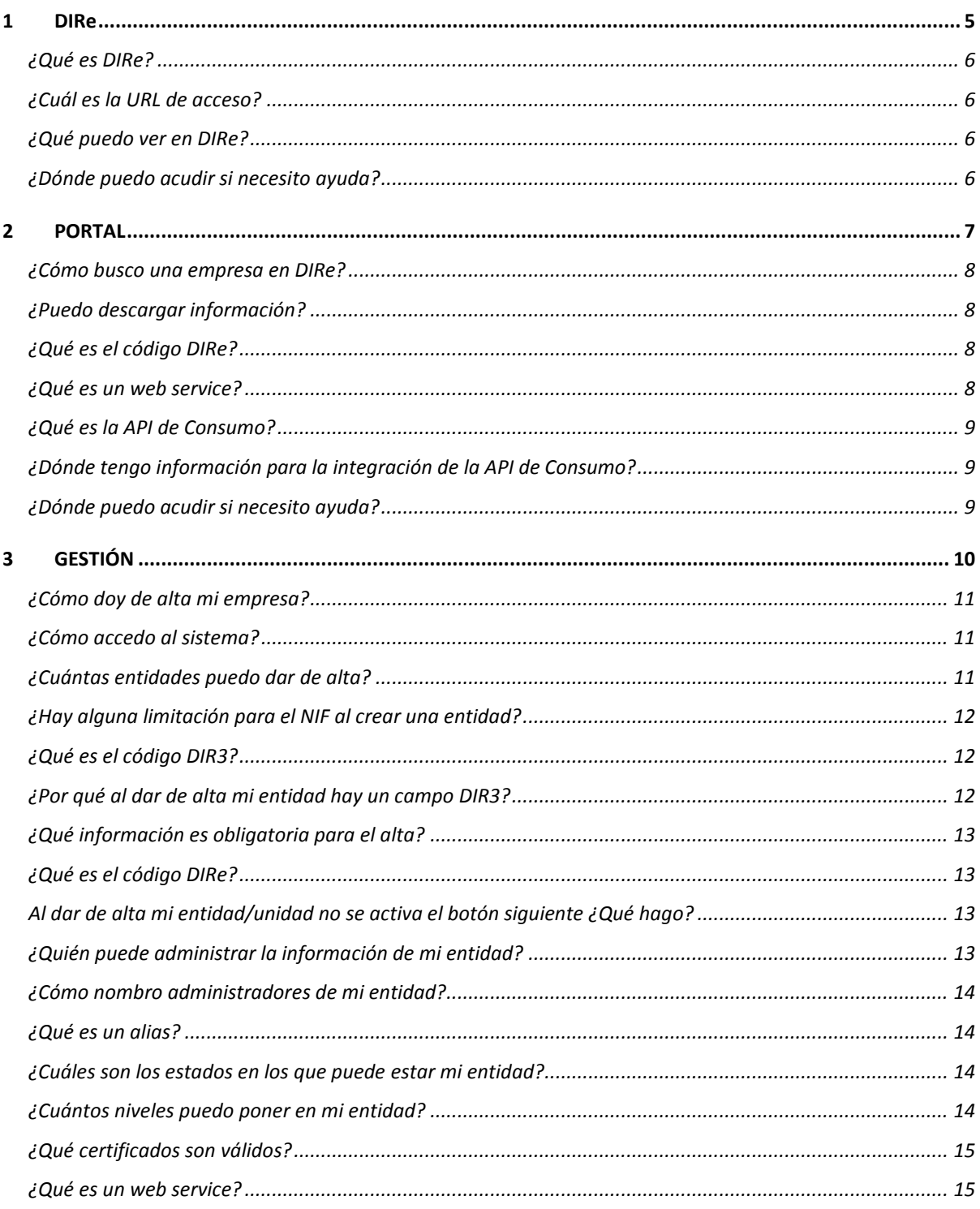

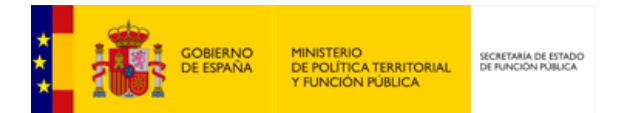

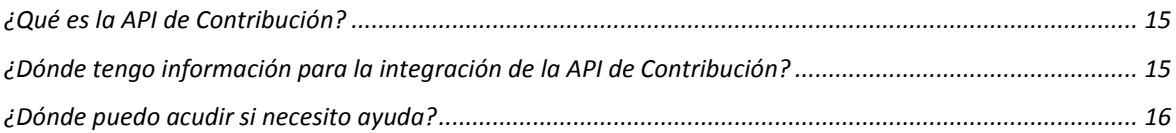

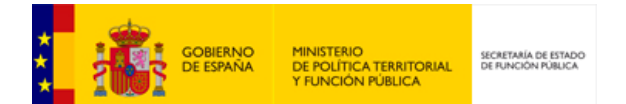

<span id="page-4-0"></span> $\begin{array}{|c|c|} \hline \textbf{1} & \textbf{1} & \textbf$ **DIRe** 

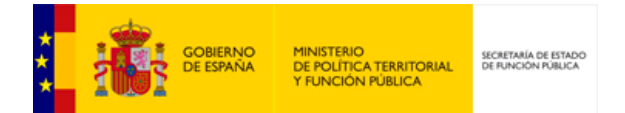

# <span id="page-5-0"></span>**¿Qué es DIRe?**

El Directorio de entidades (DIRe) es un sistema de información que permite a las personas jurídicas del ámbito privado, mantener una información básica sobre su estructura. Generando un código único a nivel de unidad, para que las distintas aplicaciones de la Secretaría General de Administración Digital y de aquellos organismos, Administraciones Públicas y servicios privados que deseen hacer uso de dicha información puedan acceder a la misma.

DIRe facilita el cumplimiento de la ley 39/2015, de 1 de octubre, del Procedimiento Administrativo Común de las Administraciones Públicas que en su artículo 14 reconoce el derecho y obligación de relacionarse electrónicamente con las Administraciones Públicas.

#### <span id="page-5-1"></span>**¿Cuál es la URL de acceso?**

La URL de DIRe, en Producción, es: [https://dire.gob.es](https://dire.gob.es/)

La URL de DIRe en Servicios Estables es: [https://se-dire.redsara.es](https://se-dire.redsara.es/)

#### <span id="page-5-2"></span>**¿Qué puedo ver en DIRe?**

DIRe muestra la información de las entidades privadas que se han dado de alta, con toda la información facilitada, su estructura empresarial y los códigos DIRe asignados a la entidad y sus unidades.

#### <span id="page-5-3"></span>**¿Dónde puedo acudir si necesito ayuda?**

DIRe tiene a su disposición el siguiente formulario para darle soporte en su experiencia:

<https://ssweb.seap.minhap.es/ayuda/consulta/DIRe>

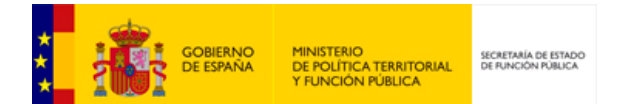

<span id="page-6-0"></span>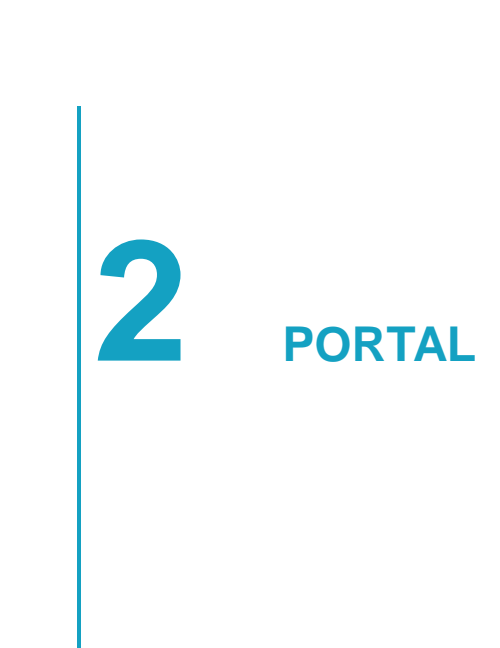

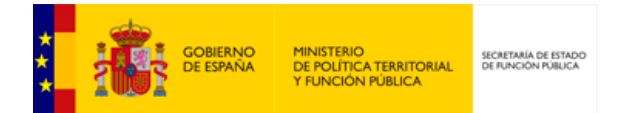

#### <span id="page-7-0"></span>**¿Cómo busco una empresa en DIRe?**

En la página de inicio de DIRe existe un buscador de entidades. Se puede buscar por nombre / razón social, código DIRe o NIF. El sistema devolverá todas las entidades que coincidan con el criterio de búsqueda utilizado. De cada resultado se podrá consultar el detalle con toda la información que se tiene de la entidad.

Si no encuentra la entidad que está buscando, puede ser porque todavía no se haya dado de alta en DIRe o porque todavía esté en proceso y no se haya activado.

#### <span id="page-7-1"></span>**¿Puedo descargar información?**

Sí. A través del portal podrás descargar el detalle de una entidad y sus unidades en formato CSV. No hace falta estar logueado para poder buscar y descargar la información.

A través del web service de contribución podrás descargar todo el directorio de DIRe.

# <span id="page-7-2"></span>**¿Qué es el código DIRe?**

El código DIRe es un código alfanumérico que identifica de manera unívoca a cada entidad y las unidades que dependen de ella. El código está formado de la siguiente manera:

- Código ISO 3166-1 alfa 2 de país
- NIF de la entidad
- Código de 4 dígitos formado por números y consonantes.

Para diferenciar a la entidad de sus unidades los 4 últimos dígitos de la entidad serán ceros (0). Para las unidades, será el administrador el que pueda disponer de esa parte del código para incluir el código que quiera, o dejar que sea el sistema quien asigne uno aleatorio.

#### <span id="page-7-3"></span>**¿Qué es un web service?**

Es una tecnología que utiliza un conjunto de protocolos y estándares que sirven para intercambiar datos entre aplicaciones. Distintas aplicaciones de software desarrolladas en lenguajes de programación diferentes, y ejecutadas sobre cualquier plataforma, pueden utilizar los servicios web para intercambiar datos en redes de ordenadores como Internet.

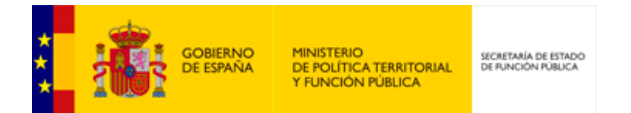

#### <span id="page-8-0"></span>**¿Qué es la API de Consumo?**

La API Consumo trabaja con los datos accesibles públicamente de las entidades, los que conforman el directorio. Se expone un catálogo de APIs que le proporcionarán la información solicitada.

Las invocaciones a la API están securizadas mediante tokens. Las peticiones deben incluir una cabecera o un parámetro en el query string de la petición denominado apikey con el valor del API Key obtenido a través del portal, que es una clave que permite identificar de manera unívoca al usuario que realiza la petición.

#### <span id="page-8-1"></span>**¿Dónde tengo información para la integración de la API de Consumo?**

Toda la información de la API de Consumo, la integración y los métodos que la componen la puede encontrar en la siguiente dirección: <http://administracionelectronica.gob.es/PAe/DIRe/manualconsumo>

### <span id="page-8-2"></span>**¿Dónde puedo acudir si necesito ayuda?**

DIRe tiene a su disposición el siguiente formulario para darle soporte en su experiencia:

<https://ssweb.seap.minhap.es/ayuda/consulta/DIRe>

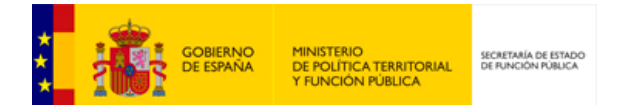

<span id="page-9-0"></span>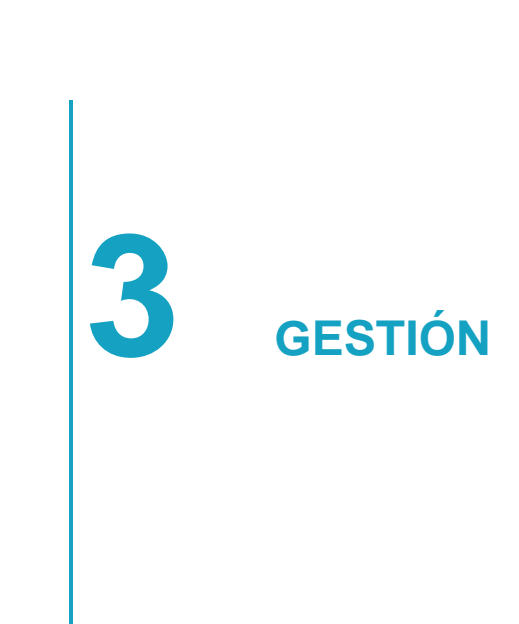

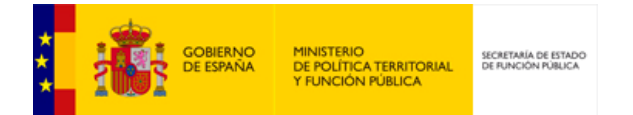

# <span id="page-10-0"></span>**¿Cómo doy de alta mi empresa?**

Todas las entidades privadas podrán darse de alta en DIRe, para ello deberán disponer de un certificado electrónico válido de representante de persona jurídica (Certificados de clasificación 0, 1, 11 o 12).

En la URL [https://dire.gob.es,](https://dire.gob.es/) en la parte superior derecha tiene un Acceso a Entidades. Una vez dentro el sistema le indicará los pasos a seguir en el alta de la entidad.

# <span id="page-10-1"></span>**¿Cómo accedo al sistema?**

En la URL [https://dire.gob.es,](https://dire.gob.es/) tras solicitar el acceso al sistema desde el Acceso a Entidades situado en la parte superior derecha deberá seleccionar un modo de autenticación de entre los dos que se ofrecen: a través de Cl@ve o por certificado electrónico.

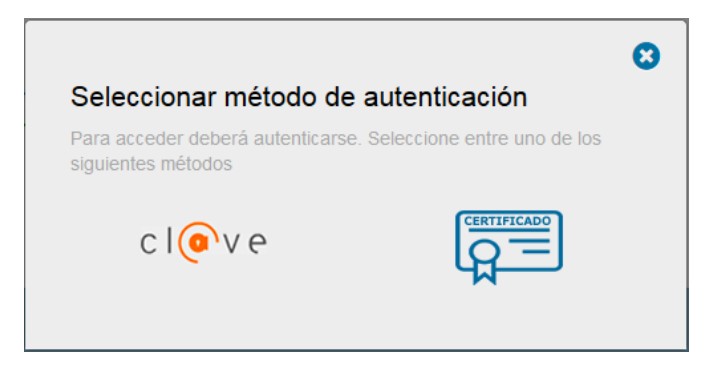

Para acceder a través de cualquiera de ellos debe tener instalado en su equipo el certificado electrónico válido con el que se realizará el acceso al sistema.

#### <span id="page-10-2"></span>**¿Cuántas entidades puedo dar de alta?**

Solo se puede dar de alta una entidad por NIF. Dicha entidad dispondrá de tantos niveles como precise para definir su estructura. Para dar cabida a la tipología empresarial existente (holding, empresa matriz, etc.) se podrán enlazar entidades.

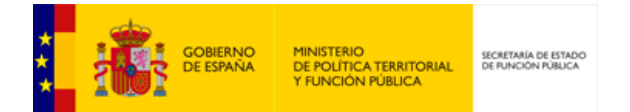

#### <span id="page-11-0"></span>**¿Hay alguna limitación para el NIF al crear una entidad?**

No se pueden crear entidades con NIF que comiencen con P, Q o S (Corporaciones locales, Organismos autónomos, estatales o no, y asimilados, y congregaciones e instituciones religiosas y Órganos de la Administración del Estado y comunidades autónomas) ya que estos NIF están reservados para AAPP y para ellas existen ya los códigos DIR3 [\(https://administracionelectronica.gob.es/ctt/dir3/descargas#.W3aE484za00\)](https://administracionelectronica.gob.es/ctt/dir3/descargas#.W3aE484za00) que las identifican.

# <span id="page-11-1"></span>**¿Qué es el código DIR3?**

DIR3 es el Directorio Común de Unidades Orgánicas y Oficinas de Registro. Se trata de un código alfanumérico único que identifica a una unidad orgánica o a un registro contable. Formado de la siguiente manera:

- Para unidades de la Administración del Estado, comienzan por E
- Para unidades de CCAA, comienzan por A.
- Para Entidades Locales, comienza por L.
- Para Universidades, comienzan por U.
- Para otras Instituciones, comienza por I.
- Para la Administración de Justicia, comienzan por J
- Para unidades de Gestión Económica-Presupuestarias (UGEP), comienza por GE.

#### <span id="page-11-2"></span>**¿Por qué al dar de alta mi entidad hay un campo DIR3?**

Antes de la puesta en producción del Directorio de Entidades – DIRe algunas empresas privadas se dieron de alta en el Directorio Común de Unidades Orgánicas y Oficinas de Registro (DIR3). Para facilitar la transición de dichas entidades a DIRe se les facilita que introduzcan su código DIR3 para su relación. Es un campo opcional y sólo válido para entidades de ámbito privado que fueron dadas de alta en su día en DIR3.

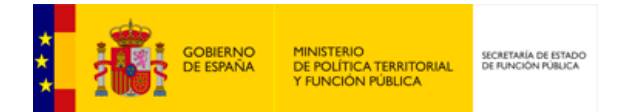

#### <span id="page-12-0"></span>**¿Qué información es obligatoria para el alta?**

Para poder dar de alta una entidad en DIRe únicamente es obligatorio un nombre. Opcionalmente tiene la posibilidad de añadir una descripción, la dirección postal, teléfonos, direcciones de correo electrónico, personas de contacto, información de redes sociales (Facebook, Twitter, Linkedin), página web, etc.

#### <span id="page-12-1"></span>**¿Qué es el código DIRe?**

El código DIRe es un código alfanumérico que identifica de manera unívoca a cada entidad y las unidades que dependen de ella. El código está formado de la siguiente manera:

- Código ISO 3166-1 alfa 2 de país
- NIF de la entidad
- Código de 4 dígitos formado por números y consonantes.

Para diferenciar a la entidad de sus unidades los 4 últimos dígitos de la entidad serán ceros (0). Para las unidades, será el administrador el que pueda disponer de esa parte del código para incluir el código que quiera, o dejar que sea el sistema quien asigne uno aleatorio.

# <span id="page-12-2"></span>**Al dar de alta mi entidad/unidad no se activa el botón siguiente ¿Qué hago?**

El botón siguiente no se activa en el alta/edición de una entidad/unidad hasta que todos los campos obligatorios estén completados. Cuando se pulsa sobre información de contacto, administradores y certificados y no se completan los datos, el sistema tampoco deja continuar. Deberá pulsar el botón eliminar sobre el apartado que no corresponda, o completar la información solicitada para poder terminar el proceso.

#### <span id="page-12-3"></span>**¿Quién puede administrar la información de mi entidad?**

Aquel que esté en posesión de un certificado electrónico válido de representante de persona jurídica de la entidad. Además, para facilitar la gestión de la información se podrán nombrar administradores persona (NIF's) y certificados de sello que estén dados de alta.

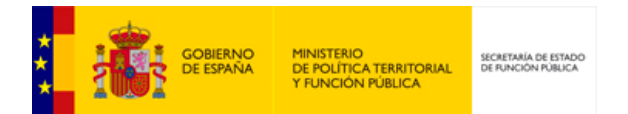

#### <span id="page-13-0"></span>**¿Cómo nombro administradores de mi entidad?**

Tanto en la entidad como en las unidades podrá nombrar dos tipos de administradores:

- NIF: se podrán introducir tantos NIF como se quiera, y para poder administrar la entidad y/o unidad se deberán loguear con un certificado electrónico válido que contenga dicho NIF.
- Certificados: se deberá introducir el alias del certificado previamente dado de alta en el menú "Web Services".

#### <span id="page-13-1"></span>**¿Qué es un alias?**

Un alias es el nombre que se le dará a los certificados de clasificación 1, 2 u 8 para poder usar DIRe a través de web service. Este nombre permitirá su identificación de forma fácil para el usuario.

Serán válidas las letras en minúsculas, números, guiones medios y bajos.

#### <span id="page-13-2"></span>**¿Cuáles son los estados en los que puede estar mi entidad?**

DIRe establece distintos estados en los que puede estar una entidad y su estructura:

- **En proceso**: las entidades se crean por defecto en este estado, en el que están de alta en el sistema y tienen asignado su código DIRe pero no aparecen en los resultados del buscador. El sistema permite activar la entidad y toda su estructura en una sola acción o activar sólo la entidad y dejar en proceso las unidades, activar alguna unidad, etc.
- **Activa**: las entidades activas son las que se muestran en el buscador. Aun estando en este estado, las entidades y su estructura podrán ser editadas o eliminadas.
- **Extinguida**: las entidades activas en DIRe no se llegan a eliminar de forma definitiva, si se extinguen dejará de estar activo su código. No aparecerá en los resultados de posibles búsquedas, pero sí se mostrará como extinguida en la parte de Gestión. Este estado es reversible.

#### <span id="page-13-3"></span>**¿Cuántos niveles puedo poner en mi entidad?**

DIRe no pone restricciones de número de niveles de unidades que reflejen la estructura de una entidad.

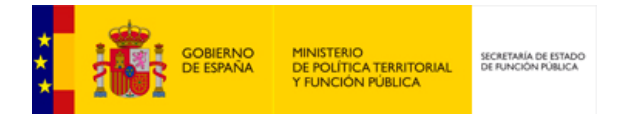

#### <span id="page-14-0"></span>**¿Qué certificados son válidos?**

Para dar de alta una entidad los certificados electrónicos válidos son los de clasificación 0 (persona física), 1 (persona jurídica), 11 (representación persona jurídica) o 12 (representación entidad sin personalidad jurídica), donde se informa del NIF.

Para gestionar entidades y/o unidades se usarán las mismas clasificaciones (0, 1, 11 o 12). A la hora de dar de alta administradores se informará del NIF, así que el certificado electrónico que se use debe contenerlo.

Para trabajar con los web services se usarán certificados de clasificación 0(persona física), 2 (de componente), 4 (de sello), 8 (cualificado de sello), 11 (representación persona jurídica) o 12 (representación entidad sin personalidad jurídica).

#### <span id="page-14-1"></span>**¿Qué es un web service?**

Es una tecnología que utiliza un conjunto de protocolos y estándares que sirven para intercambiar datos entre aplicaciones. Distintas aplicaciones de software desarrolladas en lenguajes de programación diferentes, y ejecutadas sobre cualquier plataforma, pueden utilizar los servicios web para intercambiar datos en redes de ordenadores como Internet.

# <span id="page-14-2"></span>**¿Qué es la API de Contribución?**

La API Contribución está orientada a los administradores de las organizaciones privadas que a través de ésta pueden manipular la estructura orgánica de sus entidades.

Las invocaciones a la API están securizadas mediante tokens. El integrador deberá generar un token que tendrá que ser incluido en la cabecera de las peticiones. El token no es más que la firma cifrada que permita al API identificar al usuario.

# <span id="page-14-3"></span>**¿Dónde tengo información para la integración de la API de Contribución?**

Toda la información de la API de Consumo, la integración y los métodos que la componen la puede encontrar en la siguiente dirección: <http://administracionelectronica.gob.es/PAe/DIRe/manualcontribucion>

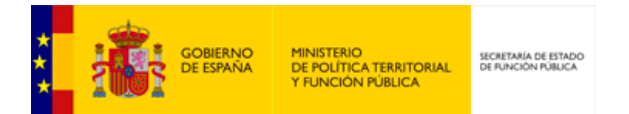

# <span id="page-15-0"></span>**¿Dónde puedo acudir si necesito ayuda?**

DIRe tiene a su disposición el siguiente formulario para darle soporte en su experiencia:

<https://ssweb.seap.minhap.es/ayuda/consulta/DIRe>

Para resolver dudas sobre la gestión de su entidad en DIRe también podrá llamar al teléfono **060** indicando Directorio de Entidades – DIRe.